# FIREWALLS, NAT & ACCOUNTING

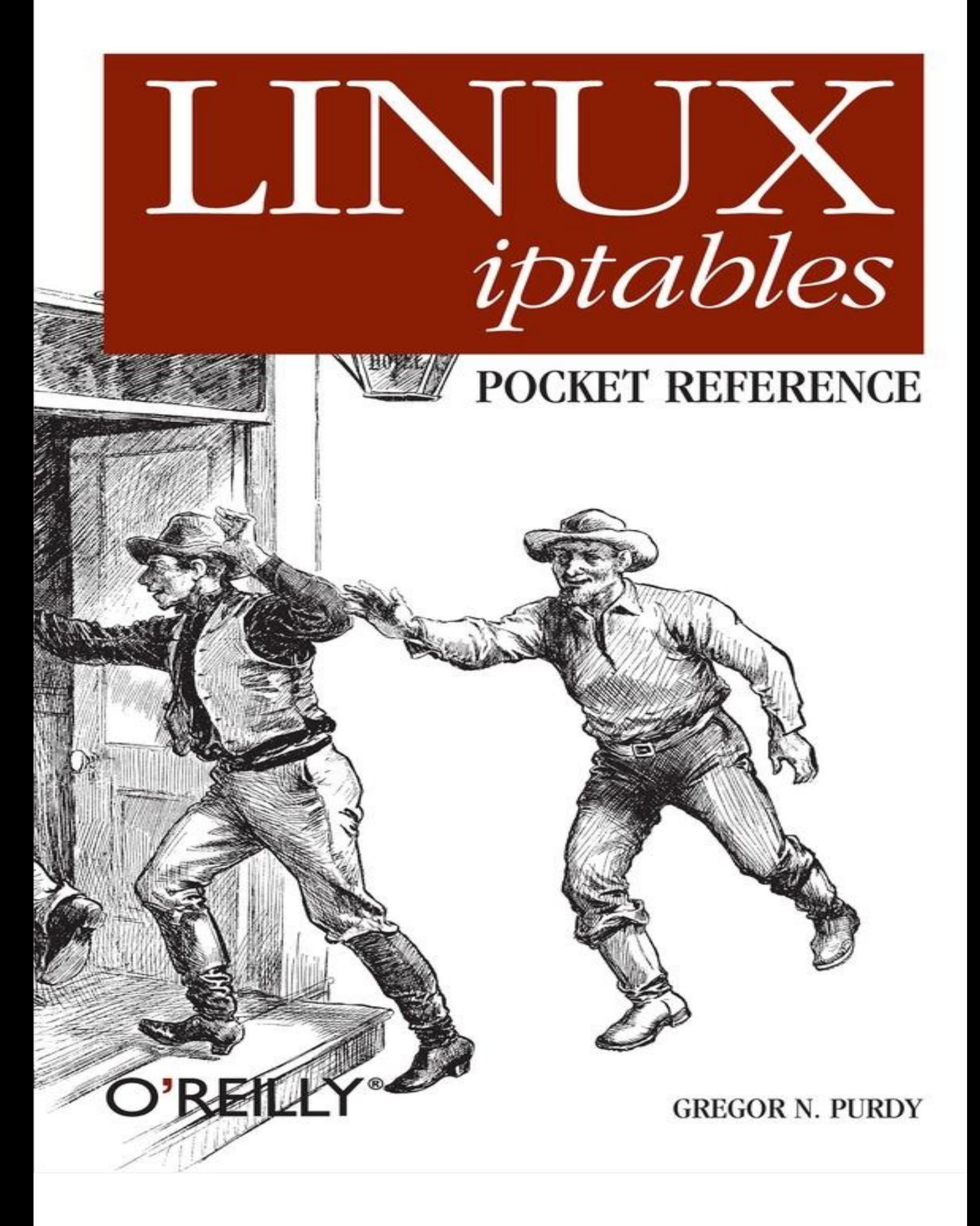

# **Linux iptables Pocket Reference**

# *Gregor N. Purdy*

Editor

Andy Oram

Copyright © 2009 O'Reilly Media, Inc.

O'Reilly books may be purchased for educational, business, or sales promotional use. Online editions are also available for most titles (safari.oreilly.com). For more information, contact our corporate/ institutional sales department: (800) 998-9938 or corporate @oreilly.com.

Nutshell Handbook, the Nutshell Handbook logo, and the O'Reilly logo are registered trademarks of O'Reilly Media, Inc. The *Pocket Reference*/*Pocket Guide* series designations, *Linux iptables Pocket Reference*, the image of two cowboys in a doorway, and related trade dress are trademarks of O'Reill Media, Inc.

Many of the designations used by manufacturers and sellers to distinguish their products are claimed as trademarks. Where those designations appear in this book, and O'Reilly Media, Inc. was aware of a trademark claim, the designations have been printed in caps or initial caps.

While every precaution has been taken in the preparation of this book, the publisher and author assume no responsibility for errors or omissions, or for damages resulting from the use of the information contained herein.

# O'REILLY®

O'Reilly Media

# **Dedication**

*This book is dedicated to the memory of my brother W. Scott Purdy (1969–1995)*

# **Chapter 1. Linux iptables Pocket Reference**

## **Introduction**

The Linux kernel's network packet processing subsystem is called Netfilter, and **iptables** is the command used to configure it. This book covers the **iptables** user-space utilities Version 1.2.7a, which uses the Netfilter framework in the Linux kernel version 2.4 and also covers most of what's in 2.6. Because Netfilter and **iptables** are tightly coupled, I will use "**iptables**" to refer to either or both of them throughout this book.

The **iptables** architecture groups network packet processing rules into tables by function (packet filtering, network address translation, and other packet mangling), each of which have chains (sequences) of processing rules. Rules consist of matches (used to determine which packets the rule will apply to) and targets (that determine what will be done with the matching packets).

**iptables** operates at OSI Layer 3 (Network). For OSI Layer 2 (Link), there are other technologies such as **ebtables** (Ethernet Bridge Tables). See http://ebtables.sourceforge.net/ for more information.

# **An Example Command**

Here is a sample **iptables** command:

```
iptables -t nat -A PREROUTING -i eth1 -p tcp --dport 80
 -j DNAT --to-destination 192.168.1.3:8080
```
Table 1-1 shows what this sample **iptables** command means.

*Table 1-1. Decomposed example iptables command arguments*

| <b>Component</b>                     | <b>Description</b>                                                              |
|--------------------------------------|---------------------------------------------------------------------------------|
| -t nat                               | Operate on the nat table                                                        |
| -A PREROUTING                        | by appending the following rule to its PREROUTING chain.                        |
| -i eth1                              | Match packets coming in on the eth1 network interface                           |
| -p tcp                               | that use the tcp (TCP/IP) protocol                                              |
| --dport 80                           | and are intended for local port 80.                                             |
| -j DNAT                              | Jump to the DNAT target                                                         |
| --to-destination<br>192.168.1.3:8080 | and change the destination address to 192.168.1.3 and destination port to 8080. |

# **Concepts**

**iptables** defines five "hook points" in the kernel's packet processing pathways: PREROUTING, INPUT, FORWARD, POSTROUTING and OUTPUT. Built-in chains are attached to these hook points; you can add a sequence of rules for each hook point. Each rule represents an opportunity to affect or monitor packet flow.

## **Tip ✎**

It is common to refer to "the PREROUTING chain of the nat table," which implies that chains belong to tables. However chains and tables are only partially correlated, and neither really "belongs" to the other. *Chains* represent hook points in the packet flow, and *tables* represent the types of processing that can occur. Figure 1-1 through Figure 1-3 show all the legal combinations, and the order in which they are encountered by packets flowing through the system.

Figure 1-1 shows how packets traverse the system for network address translation. These are the chains for the nat table.

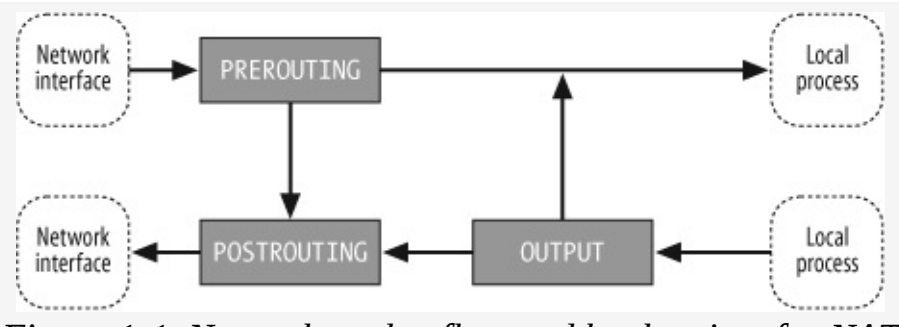

*Figure 1-1. Network packet flow and hook points for NAT*

Figure 1-2 shows how packets traverse the system for packet filtering. These are the chains for the filter table.

![](_page_3_Figure_7.jpeg)

Figure 1-3 shows how packets traverse the system for packet mangling. These are the chains for the mangle table.

![](_page_4_Figure_0.jpeg)

Table 1-2 shows the five hook points and describes the points in the packet flow where you can specify processing.

*Table 1-2. Hook points*

![](_page_4_Picture_539.jpeg)

## **Tip ✎**

For the curious, the hook points are defined in the kernel header file */usr/include/linux/netfilter\_ipv4.h* with names like NF\_IP\_FORWARD, NF\_IP\_LOCAL\_{IN,OUT}, and NF\_IP\_{PRE, POST}\_ROUTING.

Your choice of chain will be based on where in the packet lifecycle you need to apply your rules. For example, if you want to filter outgoing packets, it is best to do so in the OUTPUT chain because the POSTROUTING chain is not associated with the filter table.

#### **Tables**

iptables comes with three built-in tables: filter, mangle, and nat. Each is preconfigured with chains corresponding to one or more of the hook points described in Table 1-2 and shown in Figure 1 1 through Figure 1-3. The three built-in tables are described in Table 1-3.

*Table 1-3. Built-in tables*

**Table Description**

![](_page_5_Picture_1020.jpeg)

**iptables** arranges for the appropriate chains in these tables to be traversed by network packets based on the source and destination, and in the order depicted in **Figure 1-1** through Figure 1-3 and detailed in Table 1-4 through Table 1-7.

## **Tip ✎**

The default table is the filter table; if you do not specify an explicit table in an **iptables** command, filter is assumed.

## **Chains**

By default, each table has chains, which are initially empty, for some or all of the hook points. See Table 1-2 for a list of hook points and Table 1-3 for a list of built-in chains for each table.

In addition, you can create your own custom chains to organize your rules.

A chain's *policy* determines the fate of packets that reach the end of the chain without otherwise being sent to a specific target. Only the built-in targets (see **Table 1-8**) ACCEPT and DROP can be used as the policy for a built-in chain, and the default is ACCEPT. All user-defined chains have an implicit policy of RETURN that cannot be changed.

If you want a more complicated policy for a built-in chain or a policy other than RETURN for a userdefined chain, you can add a rule to the end of the chain that matches all packets, with any target you like. You can set the chain's policy to DROP in case you make a mistake in your catch-all rule or wish to filter out traffic while you make modifications to your catch-all rule (by deleting it and re-adding it with changes).

## **Packet flow**

Packets traverse chains, and are presented to the chains' rules one at a time in order. If the packet does not match the rule's criteria, the packet moves to the next rule in the chain. If a packet reaches the last rule in a chain and still does not match, the chain's policy (essentially the chain's default target; see the previous section Chains section for more information) is applied to it.

Based on the flow depicted in **Figure 1-1** through Figure 1-3, the order in which packets are presented to the built-in tables and chains is shown in Table 1-4 through Table 1-7.

*Table 1-4. Packet flows from one network interface to another (forwarding)*

|     | Table Chain          |
|-----|----------------------|
|     | mangle PREROUTING    |
| nat | PREROUTING           |
|     | mangle FORWARD       |
|     | filter FORWARD       |
|     | mangle   POSTROUTING |
| nat | POSTROUTING          |

*Table 1-5. Packet flows from a network interface to a local process (input)*

| Table Chain  |              |
|--------------|--------------|
| mangle       | PREROUTING   |
| nat          | PREROUTING   |
| mangle INPUT |              |
| filter       | <b>INPUT</b> |

*Table 1-6. Packet flows from a local process to a network interface (output)*

| Table Chain   |               |
|---------------|---------------|
|               | mangle OUTPUT |
| nat           | <b>OUTPUT</b> |
| filter OUTPUT |               |
| mangle        | POSTROUTING   |
| nat           | POSTROUTING   |

*Table 1-7. Packet flows from a local process to another local process (local)*

![](_page_6_Picture_205.jpeg)

#### **Rules**

An **iptables** rule consists of one or more match criteria that determine which network packets it affects (all match options must be satisfied for the rule to match a packet) and a target specification that determines how the network packets will be affected.

The system maintains packet and byte counters for every rule. Every time a packet reaches a rule and matches the rule's criteria, the packet counter is incremented, and the byte counter is increased by the size of the matching packet.

Both the match and the target portion of the rule are optional. If there are no match criteria, all packets are considered to match. If there is no target specification, nothing is done to the packets (processing proceeds as if the rule did not exist—except that the packet and byte counters are updated). You can add such a null rule to the FORWARD chain of the filter table with the command:

iptables -t filter -A FORWARD

#### **Matches**

There are a variety of matches available for use with **iptables**, although some are available only for kernels with certain features enabled. Generic Internet Protocol (IP) matches (such as protocol, source, or destination address) are applicable to any IP packet (described in the reference section ip (Internet Protocol IPv4) matches, even though the IP matches are available without referencing any match extension).

In addition to the generic matches, **iptables** includes many specialized matches available through dynamically loaded extensions (use the *iptables* -m or --match option to inform *iptables* you wan to use one of these extensions).

There is one match extension for dealing with a networking layer below the IP layer. The mac match extension matches based on Ethernet media access controller (MAC) addresses.

#### **Targets**

Targets are used to specify the action to take when a rule matches a packet and also to specify chain policies. Four targets are built into **iptables**, and extension modules provide others. Table 1-8 describes the built-in targets.

*Table 1-8. Built-in targets*

|               | Target Description                                                                                                    |
|---------------|----------------------------------------------------------------------------------------------------|
| <b>ACCEPT</b> | Let the packet through to the next stage of processing. Stop traversing the current chain, and start at the next stage shown if $\frac{Figure 1-1}{Figure 1-1}$ through $\frac{Figure 1-3}{Table 1-4}$ through $\frac{Table 1-7}{Table 1-7}$ . |
| <b>DROP</b>   | Discontinue processing the packet completely. Do not check it against any other rules, chains, or tables. If you want to<br>provide some feedback to the sender, use the REJECT target extension.                                              |
|               |                                                                                                    |

![](_page_8_Picture_876.jpeg)

# **Applications**

The following list provides a brief overview of packet processing techniques and some of their applications:

#### *Packet filtering*

Packet filtering is the most basic type of network packet processing. Packet filtering involves examining packets at various points as they move through the kernel's networking code and making decisions about how the packets should be handled (accepted into the next stage of processing, dropped completely without a reply, rejected with a reply, and so on).

#### *Accounting*

Accounting involves using byte and/or packet counters associated with packet matching criteria t monitor network traffic volumes.

#### *Connection tracking*

Connection tracking provides additional information that can match related packets in ways that are otherwise impossible. For example, FTP (file transfer protocol) sessions can involve two separate connections: one for control and one for data transfer. Connection tracking for FTP monitors the control connection and uses knowledge of the FTP protocol to extract enough information from the control interactions to identify the data connections when they are created. This tracking information is then made available for use by packet processing rules.

#### *Packet mangling*

Packet mangling involves making changes to packet header fields (such as network addresses and port numbers) or payloads.

#### *Network address translation (NAT)*

Network address translation is a type of packet mangling that involves overwriting the source and/or destination addresses and/or port numbers. Connection tracking information is used to mangle related packets in specific ways. The term "Source NAT" (or just S-NAT or SNAT) refers to NAT involving changes to the source address and/or port, and "Destination NAT" (or just D-NAT or DNAT) refers to NAT involving changes to the destination address and/or port.

#### *Masquerading*

Masquerading is a special type of SNAT in which one computer rewrites packets to make them appear to come from itself. The computer's IP address used is determined automatically, and if it changes, old connections are destroyed appropriately. Masquerading is commonly used to share and Internet connection with a dynamic IP address among a network of computers.

#### *Port Forwarding*

Port forwarding is a type of DNAT in which one computer (such as a firewall) acts as a proxy for one or more other computers. The firewall accepts packets addressed to itself from the outside network, but rewrites them to appear to be addressed to other computers on the inside network before sending them on to their new destinations. In addition, related reply packets from the inside computers are rewritten to appear to be from the firewall and sent back to the appropriate outside computer.

Port forwarding is commonly used to provide publicly accessible network services (such as web or email servers) by computers other than the firewall, without requiring more than one public IP address. To the outside world, it appears that the services are being provided by the proxy machine, and to the actual server, it appears that all requests are coming from the proxy machine.

#### *Load balancing*

Load balancing involves distributing connections across a group of servers so that higher total throughput can be achieved. One way to implement simple load balancing is to set up port forwarding so that the destination address is selected in a round-robin fashion from a list of possible destinations.

# **Configuring iptables**

The procedures for configuring **iptables** vary by distribution. This section provides both generic and Red Hat-specific information on **iptables** configuration.

## **Persistent rules**

On recent Red Hat systems, you can find the **iptables** rules stored in */etc/sysconfig/iptables*. You can determine which runlevels have **iptables** enabled by running the command:

```
chkconfig --list iptables
```
You can enable **iptables** for runlevels 3, 4, and 5 by running the command:

chkconfig --levels 345 iptables on

You can start **iptables** manually by running:

service iptables start

You can stop it with:

service iptables stop

## **Other configuration files**

The kernel's general networking and **iptables** behavior can be monitored and controlled by a number of pseudofiles in the */proc* filesystem. Table 1-9 lists the most prominent ones.

*Table 1-9. iptables configuration and information files*

| Path | <b>Purpose</b>                                                                                     |
|------|----------------------------------------------------------------------------------------------------|
|      | Contains settings for configurations in the /proc/sys directory that are applied at boot time. For |

![](_page_10_Picture_708.jpeg)

## **Compiling your own kernel**

On Red Hat machines, you can determine the kernel you are currently running by looking at the outp of the uname -r command, which will print a message such as this:

2.4.20–20.9

Using your kernel version and your machine type, which can be determined by consulting the output of uname -a (see the manpage for **uname** for more information), you can find the most appropriate configuration file to use to build your new kernel in a file named something like this (we'll use i636 for this example): */usr/src/linux-2.4.20-20.9/configs/kernel-2.4.20-i686.config*.

The **iptables** configuration settings are found in entries with names like CONFIG\_IP\_NF\_\*.

The following configuration options must be selected, at a minimum:

- CONFIG\_PACKET (direct communication with network interfaces)
- CONFIG\_NETFILTER (the basic kernel support required by **iptables**)
- CONFIG\_IP\_NF\_CONNTRACK (required for NAT and masquerading)
- CONFIG\_IP\_NF\_FILTER (adds the filter table)
- CONFIG\_IP\_NF\_IPTABLES (the basic support for user space **iptables** utility)
- CONFIG\_IP\_NF\_MANGLE (adds the mangle table)
- CONFIG\_IP\_NF\_NAT (adds the nat table)

#### **Warning ☠**

You might be tempted to turn on CONFIG\_NET\_FASTROUTE, since fast routing sounds pretty attractive for a firewall computer. Don't do that; fast routing bypasses Netfilter's hooks.

The following configuration options provide compatibility layers with older firewalling technologies:

- **CONFIG IP NF COMPAT IPCHAINS**
- CONFIG\_IP\_NF\_COMPAT\_IPFWADM

## **Tip ✎**

There is a repository of Kernel patches that add features to Netfilter called "patch-o-matic." You can find out more about this repository by visiting the Netfilter web site at http://www.netfilter.org/ and reading the Netfilter Extensions HOWTO at http://www.netfilter.org/documentation/HOWTO/netfilter-extensions-HOWTO.html. Patch-omatic is distributed separately from **iptables** and can be found at: ftp://ftp.netfilter.org/pub/patch-o-matic/.

You should exercise extreme caution when patching your kernel, especially if doing so with experimental Netfilter extensions. Some combinations don't even compile, and others might compile but fail to run. Always test your newly built kernels in a noncritical setting.

# **Connection Tracking**

iptables associates packets with the logical connections they belong to (it even considers certain UD communication patterns to imply connections even though UDP is a connectionless protocol). In ord to do this, it tracks the progress of connections through their lifecycle, and this tracking information made available through the conntrack match extension.

Although the underlying TCP connection state model is more complicated, the connection tracking logic assigns one of the states in Table 1-10 to each connection at any point in time.

![](_page_11_Picture_710.jpeg)

*Table 1-10. Connection tracking states*

The connection tracking logic maintains three bits of status information associated with each connection. Table 1-11 contains a list of these status codes as they are named in the CONNTTACK match extension (the --ctstatus option).

![](_page_11_Picture_711.jpeg)

![](_page_11_Picture_712.jpeg)

SEEN\_REPLY Indicates that packets have gone in both directions. See also ESTABLISHED state.

The **iptables** connection tracking logic allows plug-in modules to help identify new connections that are related to existing connections. You need to use these plug-ins if you want to make multiconnection protocols work right across your gateway/firewall. Table 1-12 shows the main connection tracking "helper" modules.

To use these, you need to run the **modprobe** command to install the kernel module. See also the helper match extension.

*Table 1-12. Connection tracking helper modules*

| <b>Helper</b>     | <b>Protocol</b>                                                                                |
|-------------------|------------------------------------------------------------------------------------------------|
|                   | <i>ip_conntrack_amanda</i> Amanda backup protocol (requires CONFIG_IP_NF_AMANDA kernel config) |
| ip_conntrack_ftp  | File Transfer Protocol (requires CONFIG_IP_NF_FTP kernel config)                               |
| ip_conntrack_irc  | Internet Relay Chat (requires CONFIG_IP_NF_IRC kernel config)                                  |
| ip_conntrack_tftp | Trivial File Transfer Protocol (requires CONFIG_IP_NF_TFTP kenel config)                       |

## **Accounting**

The kernel automatically tracks packet and byte counts for each rule. This information can be used to do accounting on network usage.

For example, if you add the following four rules to a machine serving as an Internet gateway (assuming two network interfaces: eth0 for the internal network, and eth1 for the Internet connection), the kernel tracks the number of packets and bytes exchanged with the outside world.

```
iptables -A FORWARD -i eth1
iptables -A FORWARD -o eth1
iptables -A INPUT -i eth1
iptables -A OUTPUT -o eth1
```
After running these commands,  $iptables -L -v$  shows (note the counts for INPUT and OUTPUT) the nonzero counts indicate that some traffic had already traversed the chains by the time we displayed the counts):

```
Chain INPUT (policy ACCEPT 27 packets, 1728 bytes)
pkts bytes target prot opt in out source destination
   3 192 all -- eth1 any anywhere anywhere
Chain FORWARD (policy ACCEPT 0 packets, 0 bytes)
pkts bytes target prot opt in out source destination
   0 0 all -- eth1 any anywhere anywhere
   0 0 all -- any eth1 anywhere anywhere
Chain OUTPUT (policy ACCEPT 21 packets, 2744 bytes)
pkts bytes target prot opt in out source destination
   3 192 all -- any eth1 anywhere anywhere
```
See the discussion of the  $-c$ ,  $-n$ ,  $-t$ , and  $-x$  options in Table 1-14, and the  $-L$  and  $-Z$  options in Table 1-15 to learn more about the **iptables** options applicable to accounting applications.

# **Network Address Translation (NAT)**

NAT is the modification of the addresses and/or ports of network packets as they pass through a computer. The computer performing NAT on the packets could be the source or destination of the packets, or it could be one of the computers on the route between the source and destination.

## **Warning ☠**

Network address translation requires connection tracking, and connection tracking only works when the computer sees all the packets. So, if your firewall setup involves more than one computer, take care not to break connection tracking.

NAT can be used to perform a variety of useful functions based on the manipulations of addresses an ports. These functions can be grouped based on which addresses (source or destination) are being manipulated.

The nat built-in table is intended specifically for use in NAT applications.

The **iptables** NAT logic allows plug-in modules to help handle packets for protocols that embed addresses within the data being exchanged. Without the helper module, the packets would be modified to go to different hosts, but the application data being exchanged would still use the pre-NAT addresses, keeping the application from working.

To use these, you need to run the **modprobe** command to install the kernel module. Table 1-13 lists the NAT helper modules.

![](_page_13_Picture_742.jpeg)

*Table 1-13. NAT helper modules*

If you want certain packets to bypass NAT, you can write rules that match the packets you are interested in and jump to the special target ACCEPT. You need to have such rules before your other NAT rules.

iptables -t nat -i eth1 ... -j ACCEPT

## **Source NAT and Masquerading**

Source NAT (SNAT) is used to share a single Internet connection among computers on a network. The computer attached to the Internet acts as a gateway and uses SNAT (along with connection tracking) to rewrite packets for connections between the Internet and the internal network. The source address of outbound packets is replaced with the static IP address of the gateway's Internet connection. When outside computers respond, they will set the destination address to the IP address of the gateway's Internet connection, and the gateway will intercept those packets, change their destination addresses the correct inside computer, and forward them to the internal network.

Since SNAT entails modifying the source addresses and/or ports of packets just before they leave the kernel, it is performed through the POSTROUTING chain of the nat table.

There are two ways of accomplishing SNAT with **iptables**. The SNAT target extension is intended for situations where the gateway computer has a static IP address, and the MASQUERADE target extension is intended for situations where the gateway computer has a dynamic IP address. The MASQUERADE target extension provides additional logic that deals with the possibility that the network interface could go off line and come back up again with a different address. Additional overhead is involved in this logic, so if you have a static IP address, you should use the SNAT target extension instead.

You can set up SNAT on the eth1 interface by putting a simple rule on the POSTROUTING chain of the nat table:

iptables -t nat -A POSTROUTING -o eth1 -j SNAT

The corresponding command for masquerading is:

iptables -t nat -A POSTROUTING -o eth1 -j MASQUERADE

## **Destination NAT**

Destination NAT (DNAT) exposes specific services on an internal network to the outside world without linking the internal computers directly to the Internet. And as long as there is no more than one service to be exposed on any given port, only one Internet connection (public IP address) is required. The gateway computer redirects connections to the specified ports to the designated internal computers and ports and arranges for return traffic to go back to the original address outside the network.

Since DNAT entails modifying the destination addresses and/or ports of packets just before they are either routed to local processes or forwarded to other computers, it is performed through the PREROUTING chain of the nat table.

For example, to forward inbound connections coming in on a gateway's port 80 (HTTP) to an internal web server running on port 8080 of 192.168.1.3, you could use a rule like this:

iptables -t nat -A PREROUTING -i eth1 -p tcp --dport 80 -j DNAT --to-destination 192.168.1.3:8080

# **Transparent Proxying**

Transparent proxying is a way to intercept specific outgoing connections and redirect them to a computer that will service them in the place of the original destination computer. This technique allows you to set up proxies for services without having to configure each computer on the internal network. Since all traffic to the outside world goes through the gateway, all connections to the outside world on the given port will be proxied transparently.

If you have an HTTP proxy (such as Squid) configured to run as a transparent proxy on your firewall computer and listen on port 8888, you can add one rule to redirect outbound HTTP traffic to the HTTP proxy:

```
iptables -t nat -A PREROUTING -i eth0 -p tcp --dport 80
  -j REDIRECT --to-port 8888
```
It is more complicated to transparently proxy to a service running on a different host. You can find details on making this work for Squid in Daniel Kiracofe's "Transparent Proxy with Linux and Squid mini-HOWTO," available online at The Linux Documentation Project's web site (http://www.tldp.org/HOWTO/TransparentProxy.html).

# **Load Distribution and Balancing**

You can distribute load across a number of participating hosts using the nth match extension and the DNAT target extension.

Load balancing is a refinement of load distribution that entails using load statistics for the target hos to advise the choice of target for packets in order to keep the participating hosts close to equally loaded.

# **Stateless and Stateful Firewalls**

A *firewall* is a gateway computer that restricts the flow of network traffic among the networks it connects.

*Stateless* firewalls use simple rules that do not require connection or other state tracking, such as matches on combinations of source and destination addresses and ports for certain protocols.

*Stateful* firewalls allow more advanced packet processing that involve tracking connections and othe state, such as keeping track of recent activity by host or connection (such as the iplimit, limit, and recent match extensions).

**iptables** supports both types of firewall rules (but see the warning in the section Network Address Translation (NAT)).

# **Tools of the Trade**

There are many networking tools that can come in handy while troubleshooting your firewall or othe network functionality. Table 1-14 provides links for a few of the most common ones.

*Table 1-14. Tools of the trade*

![](_page_15_Picture_815.jpeg)

![](_page_16_Picture_105.jpeg)

# **iptables Command Reference**

Most of the options for the **iptables** command can be grouped into subcommands and rule match criteria. Table 1-15 describes the other options.

*Table 1-15. iptables miscellaneous options*

| <b>Option</b>          | <b>Description</b>                                                                                                    |
|------------------------|----------------------------------------------------------------------------------------------------|
| -c packets<br>bytes    | When combined with the -A, -I, or -R subcommand, sets the packet counter to <i>packets</i> and the byte counter to <i>byte</i> .<br>for the new or modified rule.                                                                          |
| --exact                | Synonym for -x.                                                                                                    |
| -h                     | Displays information on <b>iptables</b> usage. If it appears after -m match or -j target, then any additional help related to<br>the extension match or target (respectively) is also displayed.                                           |
| --help                 | Synonym for -h.                                                                                                    |
| -j target<br>[options] | Determines what to do with packets matching this rule. The <i>target</i> can be the name of a user-defined chain, one of<br>the built-in targets, or an <b>iptables</b> extension (in which case there may be additional <i>options</i> ). |
| --jump                 | Synonym for -j.                                                                                                    |
| $-1ine-$<br>numbers    | When combined with the -L subcommand, displays numbers for the rules in each chain, so you can refer to the rules<br>by index when inserting rules into (via - I) or deleting rules from (via - D) a chain.                                |
| -m match<br>[options]  | Invoke extended match, possibly with additional options.                                                                                                    |
| --match                | Synonym for -m.                                                                                                    |
| -M cmd                 | Used to load an <i>iptables</i> module (with new targets or match extensions) when appending, inserting, or replacing<br>rules.                                                                                                    |
| modprobe= <i>cmd</i>   | Synonym for -M.                                                                                                    |
| - n                    | Displays numeric addresses and ports instead of looking up and displaying domain names for the IP addresses and<br>displaying service names for the port numbers. This can be especially useful if your DNS service is slow or down.       |
| --numeric              | Synonym for -n.                                                                                                    |
| --set-<br>counters     | Synonym for -c.                                                                                                    |
| -t table               | Performs the specified subcommand on table. If this option is not used, the subcommand operates on the filter<br>table by default.                                                                                                    |
| --table                | Synonym for -t.                                                                                                    |

![](_page_18_Picture_395.jpeg)

# **Getting help**

**iptables** provides some online help. You can get basic information via these commands:

```
iptables -h
iptables -m match -h
iptables -j TARGET -h
man iptables
```
#### **Warning ☠**

Sometimes there are contradictions among these sources of information.

# **The iptables Subcommands**

Each **iptables** command can contain one subcommand, which performs an operation on a particular table (and, in some cases, chain).  $Table 1-16$  lists the options that are used to specify the subcommand.

## **Warning ☠**

The manpage for the **iptables** command in the 1.2.7a release shows a -C option in the synopsis section, but the option does not exist

*Table 1-16. iptables subcommand options*

| Option                     | <b>Description</b>                                                                    |
|----------------------------|---------------------------------------------------------------------------------------|
| -A chain rule              | Appends rule to chain.                                                                |
| --append                   | Synonym for -A.                                                                       |
| -D chain<br>[index   rule] | Deletes the rule at position <i>index</i> or matching <i>rule</i> from <i>chain</i> . |
| --delete                   | Synonym for -D.                                                                       |
| --delete-chain             | Synonym for -x.                                                                       |

![](_page_19_Picture_544.jpeg)

# **iptables Matches and Targets**

**iptables** has a small number of built-in matches and targets, and a set of extensions that are loaded if they are referenced. The matches for IP are considered built-in, and the others are considered match extensions (even though the icmp, tcp, and udp match extensions are automatically loaded when the corresponding protocols are referenced with the -p built-in Internet Protocol match option).

This section describes all of the built-in and extension matches and targets included in **iptables** version 1.2.7a.

## **Tip ✎**

Some options can have their senses inverted by inserting an exclamation point surrounded by spaces, immediately before the option. The options that allow this are annotated with [!]. Only the noninverted sense is described in the sections that follow since the inverted sense can be inferred from the description.

## **Internet Protocol (IPv4) matches**

The built-in IP matches are listed in the later section ip (Internet Protocol IPv4) matches in order to keep with the encyclopedic format of this section.

## **ACCEPT target**

This built-in target discontinues processing of the current chain and goes to the next table and chain in the standard flow (see Figure 1-1 through Figure 1-3 and Table 1-4 through Table 1-7).

Only this target and the DROP target can be used as the policy for a built-in chain.

#### **ah match**

Match extension for the IPSec protocol's Authentication Header (AH) Security Parameters Index (SP field. The destination address and the SPI together define the Security Association, or SA for the packet. Used in conjunction with the -p ah (or -p ipv6-auth or -p 51) protocol specification option. Table 1-17 describes the single option to this match.

#### **Tip ✎**

This match is available only if your kernel has been configured with CONFIG\_IP\_NF\_MATCH\_AH\_ESP enabled.

*Table 1-17. ah match options*

![](_page_20_Picture_640.jpeg)

For example:

iptables -A INPUT -p ah -m ah --ahspi 500 -j DROP

See the book *IPv6 Essentials*, by Silvia Hagen (O'Reilly) for more information on the IPv6 protocol. See also esp match.

#### **connmark Match**

Match based on the packet's connection mark. Table 1-18 describes the single option to this match.

![](_page_21_Picture_422.jpeg)

![](_page_21_Picture_423.jpeg)

See also the CONNMARK target extension.

#### **CONNMARK target**

Set the packet's connection mark. Table 1-19 describes the options to this target.

*Table 1-19. CONNMARK target options*

| Option         | <b>Description</b>                                                      |
|----------------|-------------------------------------------------------------------------|
|                | --set-mark value Set the packet's connection mark to the integer value. |
| --save-mark    | Save the packet's mark into the connection.                             |
| --restore-mark | Restore the packet's mark from the connection.                          |

See also the connmark match extension.

#### **conntrack match**

Match based on information maintained by the connection tracking machinery. Table 1-20 describes the options to this match.

## **Tip ✎**

This match is available only if your kernel has been configured with CONFIG\_IP\_NF\_MATCH\_CONNTRACK enabled.

*Table 1-20. conntrack match options*

| Option                             | <b>Description</b>                                                                                                    |
|------------------------------------|----------------------------------------------------------------------------------------------------|
| [!]<br>ctexpire<br>$min[$ : $max]$ | Match the value (if only min is given) or inclusive range (if both min and max are given) for the connection's remaining<br>lifetime (in seconds). |
| --ctorigdst <br>$[!]$              | Match the original destination address (before NAT).                                                                                               |

![](_page_22_Picture_629.jpeg)

#### **DNAT target**

Perform Destination Network Address Translation (DNAT) by modifying the destination addresses and/or ports of packets. If multiple destination addresses are specified, connections are distributed across those addresses. Connection tracking information ensures that packets for each connection go to the same host and port. Table 1-21 describes the options to this target.

*Table 1-21. DNAT target options*

| Option                                                  | <b>Description</b>                                                                                                    |
|---------------------------------------------------------|----------------------------------------------------------------------------------------------------|
| $- -10-$<br>destination<br>$a1$ [- $a2$ ]<br>$[:p1-p2]$ | at and a2 are used to specify a range of destination addresses. $p_1$ and $p_2$ are used to specify a range of ports (for<br>TCP or UDP protocols). |

The DNAT target extension is available only on the PREROUTING and OUTPUT chains of the nat table.

For example, to forward packets coming in on interface  $eth0$  for port 80 to an internal web server listening on IP address 192.168.1.80:

```
iptables -t nat -A PREROUTING -i eth0 -p tcp --dport 80
 -j DNAT --to-destination 192.168.1.80
```
## **Warning ☠**

When doing this kind of DNAT, it is important to separate internal and external DNS so that internal hosts use the inside address of the web server directly.

See also:

- The REDIRECT target extension for simple redirection to ports on the local machine.
- The SNAT target extension for source NAT.
- The nth match extension for an alternative way of implementing load distribution.

## **DROP target**

This built-in target causes the kernel to discontinue processing in the current chain without continuing processing elsewhere and without providing rejection notices to the sender.

Only the DROP target and the ACCEPT target can be used as the policy for a built-in chain.

See also the REJECT target extension, which will send an ICMP reply to the sender.

## **dscp match**

Use this match to identify packets with particular Differentiated Services Codepoint (DSCP) values in their IPv4 headers. The DSCP field is a reinterpretation of the TOS byte of the IPv4 header. Table 1-22 describes the options to this match.

## **Tip ✎**

This match is available only if your kernel has been configured with CONFIG\_IP\_NF\_MATCH\_DSCP enabled.

*Table 1-22. dscp match options*

| <b>Option</b>        | <b>Description</b>                                                                                                    |
|----------------------|----------------------------------------------------------------------------------------------------|
| --dscp value         | Match if the packet's DSCP field equals value, which can be specified in decimal or hexadecimal notation (such as<br>$0x0e$ ).                                                                                                    |
| --dscp-class<br>name | Match if the packet's DSCP field value corresponds to DSCP class name.<br>The names are $AF[1-3][1-4]$ , BE, CS[0-7], and EF. See Table 1-23 for descriptions of the classes, and Table 1-24 for<br>the corresponding DSCP values. |

At most, one of these options may be specified for any rule.

Table 1-23 provides descriptions of the classes, and Table 1-24 shows the corresponding DSCP value

*Table 1-23. Differentiated Services classes*

sample content of Linux iptables Pocket Reference

- [read online From Socialism to Capitalism: Eight Essays pdf](http://junkrobots.com/ebooks/From-Socialism-to-Capitalism--Eight-Essays.pdf)
- [click Major Taylor: The Inspiring Story of a Black Cyclist and the Men Who Helped Him](http://chelseaprintandpublishing.com/?freebooks/Major-Taylor--The-Inspiring-Story-of-a-Black-Cyclist-and-the-Men-Who-Helped-Him-Achieve-Worldwide-Fame.pdf) [Achieve Worldwide Fame](http://chelseaprintandpublishing.com/?freebooks/Major-Taylor--The-Inspiring-Story-of-a-Black-Cyclist-and-the-Men-Who-Helped-Him-Achieve-Worldwide-Fame.pdf)
- [Goodbye Madame Butterfly: Sex, Marriage and the Modern Japanese Woman here](http://thermco.pl/library/Goodbye-Madame-Butterfly--Sex--Marriage-and-the-Modern-Japanese-Woman.pdf)
- **[click Singularity \(Star Carrier, Book 3\) book](http://musor.ruspb.info/?library/Eco-Tyranny--How-the-Left-s-Green-Agenda-will-Dismantle-America.pdf)**
- <http://junkrobots.com/ebooks/From-Socialism-to-Capitalism--Eight-Essays.pdf>
- [http://chelseaprintandpublishing.com/?freebooks/Major-Taylor--The-Inspiring-Story-of-a-Black-](http://chelseaprintandpublishing.com/?freebooks/Major-Taylor--The-Inspiring-Story-of-a-Black-Cyclist-and-the-Men-Who-Helped-Him-Achieve-Worldwide-Fame.pdf)[Cyclist-and-the-Men-Who-Helped-Him-Achieve-Worldwide-Fame.pdf](http://chelseaprintandpublishing.com/?freebooks/Major-Taylor--The-Inspiring-Story-of-a-Black-Cyclist-and-the-Men-Who-Helped-Him-Achieve-Worldwide-Fame.pdf)
- [http://thermco.pl/library/Goodbye-Madame-Butterfly--Sex--Marriage-and-the-Modern-](http://thermco.pl/library/Goodbye-Madame-Butterfly--Sex--Marriage-and-the-Modern-Japanese-Woman.pdf)[Japanese-Woman.pdf](http://thermco.pl/library/Goodbye-Madame-Butterfly--Sex--Marriage-and-the-Modern-Japanese-Woman.pdf)
- [http://musor.ruspb.info/?library/Eco-Tyranny--How-the-Left-s-Green-Agenda-will-Dismantle-](http://musor.ruspb.info/?library/Eco-Tyranny--How-the-Left-s-Green-Agenda-will-Dismantle-America.pdf)[America.pdf](http://musor.ruspb.info/?library/Eco-Tyranny--How-the-Left-s-Green-Agenda-will-Dismantle-America.pdf)